# **Analisa Pembangunan Aplikasi Pengolahan Data Akademik Berbasis Web**

**Anisya1, Bayu Febriadi2, Wahyu Hidayat<sup>3</sup>**

1,3Program Studi Teknik Informatika, Fakultas Teknologi Industri ITP <sup>2</sup>Prodi Sistem Informasi Fakultas Ilmu Komputer Universitas Lancang Kuning [anisya@itp.ac.id,](mailto:anisya@itp.ac.id) bayufebriadi9@gmail.com

#### *Abstract*

*Vocational High School (SMK) is one form of a formal education unit that provides vocational education as a continuation of (Junior High School) SMP / MTs and equal. One of them is SMK N 1 Koto Baru. In the processing of academic data using Microsoft Excel and Microsoft Word applications, the number of students approximately 550 students are divided into 9 departments so it takes a long time in the processing of academic data. This study aims to analyze the development of SMK N 1 Koto Baru to process academic data such as attendance, assessment of daily exams, duties, and final exams. The development of this system uses PHP programming language and MySQL database. The results obtained from this study in the form of student report cards per academic year.*

*Keywords : Application, Academic, PHP, MySQL*

#### *Abstrak*

*Sekolah Menengah Kejuruan (SMK) merupakan salah satu bentuk satuan pendidikan formal yang menyelenggarakan pendidikan kejuruan sebagai lanjutan dari SMP/MTs dan sederajat. Salah satunya SMK N 1 Koto Baru. Dalam pengolahan data akademik masih menggunakan aplikasi Microsoft Excel dan Microsoft Word, dilihat dari jumlah siswa lebih kurang 550 siswa yang terbagi menjadi 9 jurusan sehingga membutuhkan waktu yang cukup lama dalam pengolahan data akademik. Penelitian ini bertujuan untuk menganalisa pembangunan aplikasi pengolahan data akademik berbasis web yang mampu memudahkan pihak akademik dan keuangan SMK N 1 Koto Baru untuk mengolah data akademik seperti absensi, penilaian ujian harian, tugas, dan ujian akhir. Pembangunan sistem ini menggunakan bahasa pemrograman PHP dan database MySQL. Hasil yang diperoleh dari penelitian ini berupa rapor siswa per tahun akademik.* 

*Kata Kunci : Aplikasi, Akademik, PHP, MySQL*

#### **1. PENDAHULUAN**

SMK N 1 Koto Baru merupakan salah satu Sekolah Menengah Kejuruan yang berada di daerah Dharmasraya yang memiliki 9 jurusan diantaranya yaitu Agribisnis Tanaman Perkebunan, Agribisnis Tanaman Pangan dan Hortikultura, Agribisnis Pembibitan Tanaman dan Kultur Jaringan, Agribisnis Ternak Rumanisia, Agribisnis Ternak Unggas, Teknologi Pengolahan Hasil Pertanian, Teknik Kendaraan Ringan, Teknik Otomotif dan Sepeda Motor, dan Multimedia dengan jumlah keseluruhan siswa mencapai 550 siswa yang terdiri dari 188 siswa di kelas satu, dan kelas dua sebanyak 182 siswa, sedangkan untuk kelas tiga sebanyak 180 siswa (ANISYA, A., & Hidayat, W, 2017).

Pada SMK N 1 Koto Baru pengolahan data-data akademik seperti data siswa, data nilai ulangan harian, data ujian tengah semester, data ujian akhir semester dan data nilai ekstrakurikuler masih bersifat manual dan data-data siswa tersebut baru dikelola dengan *Microsoft Word* dan *Microsoft Excel*.

Salah satu contoh permasalahan yang dialami yaitu pada saat pendataan nilai seperti laporan nilai yang didapat oleh siswa masih diinput secara manual. Nilai siswa yang didapat dari hasil ujian semester, ulangan harian, nilai tugastugas, dan nilai-nilai lainya yang diserahkan terlebih dahulu kepada tata usaha oleh guru mata pelajaran untuk di olah nilainya yang menjadi laporan sebanyak dua rangkap. Rangkap satu untuk diserahkan kepada wali kelas dan rangkap yang satunya lagi sebagai arsip. Guru wali kelas masih harus membuat laporan tentang nilai dari anak asuhnya atau kepada wali murud yang di dapat selama satu semester sebanyak tiga rangkap. Rangkap pertama diserahkan kepada siswa, rangkap kedua diserahkan kepada diserahkan kepada kepala sekolah sedangkan yang terakhir digunakan sebagai arsip. dengan prosedur seperti ini maka akan memakan waktu dan tempat yang cukup banyak oleh sebab itu proses yang dilakukan dirasa kurang efektif dan efesien maka dibutuhkan sebuah sistem untuk memangkas waktu dan tempat menjadi lebih sedikit dalam proses pengolahan data (ANISYA, A., & Hidayat, W, 2017).

Jurnal ini merupakan lanjutan dari jurnal yang telah terbit sebelumnya. Pada jurnal ini membahas mengenai pembangunan aplikasi berdasarkan rancangan dari hasil jurnal sebelumnya. Pembangunan aplikasi ini menggunakan bahasa pemrograman PHP dan database MySQL.

## **2. METODOLOGI PENELITIAN**

## **2.1. Konsep Dasar Perangkat Lunak**

*Software* adalah komponen dalam proses sistem yang berupa programprogram dan teknik-teknik lain untuk mengontrol sistem Secara umum, istilah *software* menyatakan cara-cara yang menghasilkan hubungan yang lebih efisien antara manusia dan mesin komputer (Simarmata, 2010).

# **2.2. Proses Perangkat Lunak**

Serangkaian Kegiatan dan hasil – hasil relevannya menghasilkan perangkat lunak sebagian besar dilakukan oleh perekayasa perangkat lunak ada 4 kegiatan aktifitas pada proses perangkat lunak (Nugroho, 2010):

- 1. Spesifikasi perangkat lunak yaitu fungsionalitas perangkat lunak dan batasan kemampuan operasinya harus didefenisikan.
- 2. Pengembangan perangkat lunak yaitu perangkat lunak yang memenuhi spesifikasi harus di produksi
- 3. Validasi perangkat lunak yaitu perangkat lunak harus divalidasi untuk menjamin bahwa perangkat lunak melakukan apa yang diinginkan pelanggan.

4. Evaluasi Perangkat Lunak yaitu perangkat lunak harus berkembang untuk memenuhi kebutuhan pelanggan

## **2.3. Jenis Model Perangkat Lunak**

- 1. Model Aliran Kerja yaitu menunjukan kegiatan pada proses bersama dengan input, output dan ketergantungannya. Mempresentasikan pekerjaan manusia
- 2. Model Aliran Data yaitu Mempresentasikan proses sehingga suatukegiatan yang melakukan transformasi data. Menunjukan Output
- 3. Model peran/aksi yaitu merepresetasikan peran orang yang terlibat pada perangkat lunak dan kegiatan yang menjadi tanggung jawab mereka.

## **2.4.Metode Penelitian**

Dalam penulisan penelitian, jenis penelitian yang dilakukan adalah membuat Rekayasa Perangkat Lunak (RPL) Pengolahan Data Akademik Berbasis Web di SMK N 1 Koto Baru Kabupaten Dharmasraya.

#### **3. HASIL DAN PEMBAHASAN**

Pada pembahasan ini, *user* dapat melihat tampilan aplikasi ini jika dijalankan. Pada pembahasan ini akan dijelaskan satu persatu tampilan halaman aplikasi.

## **3.1.Halaman** *Login*

Halaman *login* merupakan halaman yang pertama kali muncul pada sistem. Pengguna harus mengisikan *username* dan *password* untuk bisa masuk kedalam sistem. Adapun bentuk tampilan dari halaman *login* sebagai berikut:

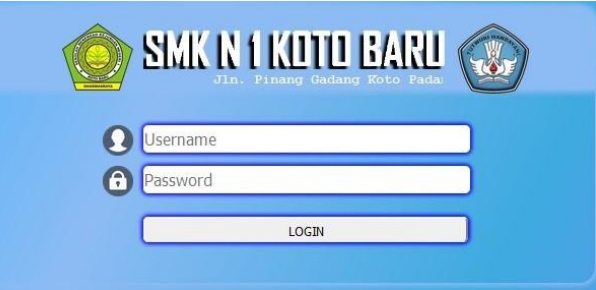

**Gambar 1.** Halaman *Login*

## **3.2. Halaman Utama Admin**

Halaman utama admin merupakan halaman yang berfungsi untuk mengatur seluruh kegiatan mulai dari tambah data, rubah data, dan hapus data selain data nilai dan absensi siswa.

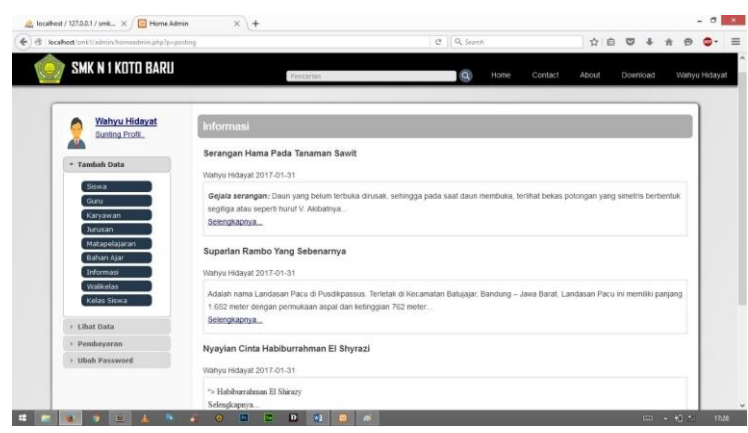

**Gambar 2.** Halaman Utama *Admin*

## **3.3. Halaman** *Download*

Pada halaman ini pengguna dapat mengunduh berkas yang berupa bahan ajar yang sudah di unggah oleh karyawan atau guru yang bersangkutan.

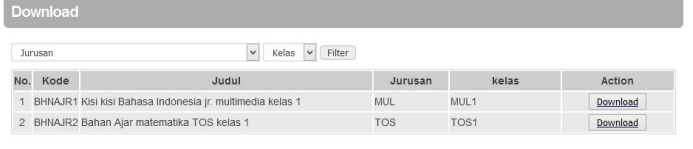

**Gambar 3.** Halaman *Download*

```
Script untuk mengunduh berkas :
<?php
include("../../config/koneksi.php");
if (isset($_GET['kode_bahan'])) {
$kode_bahan=$_GET['kode_bahan'];
$unduh=mysql_query("SELECT * FROM bahan_ajar WHERE
kode_bahan='$kode_bahan'");
if ($file=mysql_fetch_assoc($unduh)){
$tipe=$file['tipe'];
$ukuran=$file['ukuran'];
$namafile=$file['namafile'];}
header("Content-Disposition: attachment; filename=$namafile");
header("Content-length: $ukuran"); 
header("Content-type: $tipe"); 
readfile("../bajar/$namafile");}?>
```
## **3.4.Halaman Tambah Siswa**

Halaman tambah siswa berfungsi untuk menambahkan siswa yang baru masuk ke sekolah SMK N 1 Koto Baru.

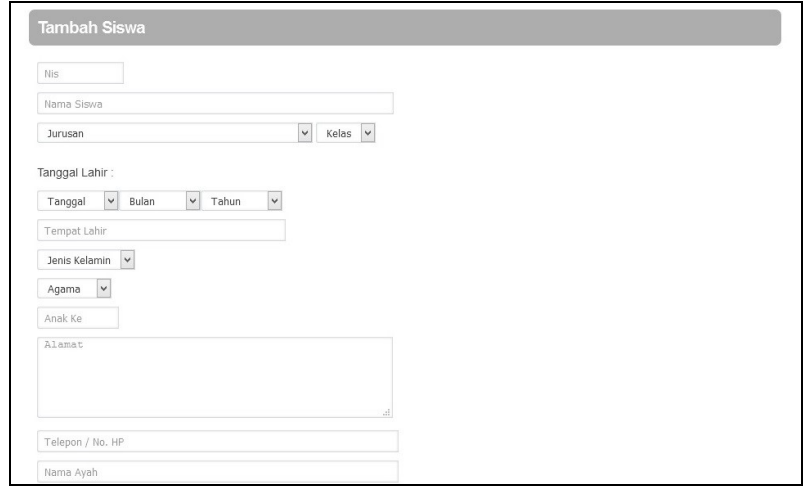

**Gambar 4.** Tambah Siswa

```
Script untuk menambah 
siswa :
<?php
$cek=mysql_query("SELECT * FROM siswa WHERE nis");
$ns=mysql_fetch_array($cek);
$niss=$ns['nis'];
... ... ...
mysql_query("INSERT INTO siswa VALUES ('$nis','$nama_siswa','$tahun-
$bulan-
$tanggal','$s_tempat_lahir','$s_jk','$s_agama','$s_anak_ke','$s_alamat','$s_tele 
pon','$s_nama_ayah','$s_nama_ibu','$s_pekerjaan_ayah','$s_pekerjaan_ibu','$ 
s_telepon_ortu','Uploads/$fileName','$s_password')");
mysql_query("INSERT INTO sijur VALUES ('$nis','$jr')");
mysql_query("INSERT INTO sikel VALUES ('$nis','$jr$kls')");
move_uploaded_file($_FILES['foto']['tmp_name'], 
"Uploads/".$_FILES ['foto']['name']);
echo"<script lenguange='javascript'>alert('Data Berhasis Disimpan
!')</script>";
echo "<script> document.location.href='homeadmin.php?p=tambahsiswa'
</script>";
}
}
?>
```
## **3.5.Halaman Lihat Siswa**

Halaman ini berguna untuk melihat daftar siswa yang berada di SMK N 1 Koto Baru yang bisa dilihat berdasarkan kelas, jurusan, dan juga tahun ajaran.

| Kelas<br>$\checkmark$ | Jurusan        |     | $\checkmark$<br>$\checkmark$<br>Tahun Ajar | Filter  |          |         |                 |
|-----------------------|----------------|-----|--------------------------------------------|---------|----------|---------|-----------------|
| Nis.                  | Nama Siswa     | L/P | Alamat                                     | Telepon | Password | Foto    | Action          |
| 9786713600            | Rini Kriswanti | P   | Koto Agung                                 |         | 12345    | ι.<br>W | Hapus<br>Detail |
| 9786713601            | Sigit Sanjaya  | L   | Padang Bintungan                           |         | 12345    | n<br>w  | Hapus<br>Detail |
| 9786713602            | Dori Anggara   | L   | Ampang Kuranji                             |         | 12345    | r.<br>W | Hapus<br>Detail |
| 9786713603            | Edwin Prayogo  | L   | Padang Tengah                              |         | 12345    | n<br>w  | Hapus<br>Detail |
| 9786713604            | Ep Daryanto    | L   | Silang aung                                |         | 12345    |         | Hapus<br>Detail |

**Gambar 5.** Lihat siswa

## **3.6.Halaman Pembayaran Siswa**

Halaman ini diguakan untuk siswa yang akan melakukan pembayaran uang sekolah.

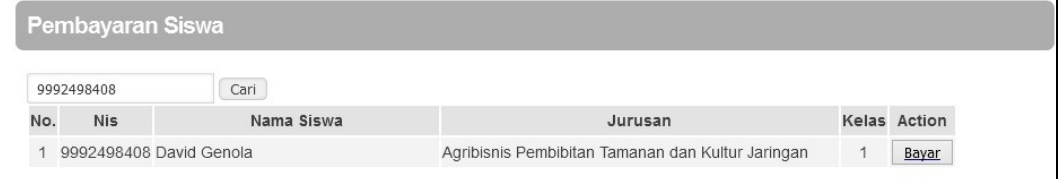

**Gambar 6.** Pembayaran Siswa

Bagi siswa yang akan melakukan pembayaran maka pihak pengguna (karyawa/admin) akan melakukan pencarian data siswa berdasarkan nis yang diisikan pada kolom pencarian yang dapat dilihat pada gambar 6 di atas. Apabila data siswa sudah ditemukan maka dengan menekan tombol bayar maka pengguna akan dialihkan ke halaman selanjutnya seperti yang ditunjukan oleh gambar 7 di bawah ini.

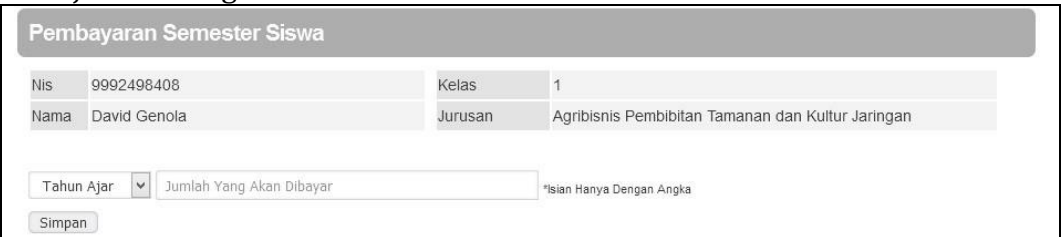

**Gambar 7.** Pembayaran Semester Siswa

## **3.7.Halaman Laporan Pembayaran**

Dibawah ini merupakan bentuk dari laporan pembayaran untuk lebih jelasnya dapat dilihat pada gambar 8 berikut ini.

|                  |                       |                                                                                                | <b>SMK N 1 KOTO BARU</b><br><b>LAPORAN PEMBAYARAN SEMESTER</b> |        |        |
|------------------|-----------------------|------------------------------------------------------------------------------------------------|----------------------------------------------------------------|--------|--------|
|                  |                       | Jln. Pinang Gadang Koto Padang, Kec. Koto Baru, Kab. Dharmasraya, Prov. Sumatera Barat (27674) |                                                                |        |        |
| Kelas<br>Jurusan | ÷<br>1<br>÷           | Agribis nis Pembibitan Tamanan dan Kultur Jaringan                                             |                                                                |        |        |
|                  | <b>Tahun Ajaran:</b>  | 2014/20151                                                                                     |                                                                |        |        |
| No.              | <b>Nis</b>            | Nama                                                                                           | Sisa                                                           | Total  | Sisa   |
|                  |                       | 9992498408 David Genola                                                                        | 500000                                                         | 500000 | 0      |
| $\overline{2}$   | 9993017786 M Al-Qorni |                                                                                                | 500000                                                         | 500000 | 0      |
| 3                | 9982491598 M.Dede     |                                                                                                | 350000                                                         | 500000 | 150000 |
| $\overline{4}$   | 9992499724            | Mega Mistika Sari                                                                              | 450000                                                         | 500000 | 50000  |
| 5                |                       | 9992711964   Meiza Inayah Putri                                                                | 300000                                                         | 500000 | 200000 |

**Gambar 8.** Laporan Pembayaran

#### **3.8. Halaman Utama Guru**

Halaman utama guru merupakan halaman yang pertama kali muncul saat guru masuk kedalam sistem. Dan pada saat itu ditapilkan pula informasi – informasi yang telah di *posting* oleh para guru lain dan juga karyawan/admin.  $-$ 

| SMK N 1 KOTO BARU                                  | $\alpha$<br>Taufik Hidayat Ismail<br>Pencarian<br>Home<br>Contact<br>About<br>Download                                                                                                    |
|----------------------------------------------------|----------------------------------------------------------------------------------------------------|
|                                                    |                                                                                                    |
| <b>Taufik Hidayat</b>                              | <b>Informasi</b>                                                                                                    |
| Sunting Profil                                     | Serangan Hama Pada Tanaman Sawit                                                                                                    |
| - Absen                                            | Wahyu Hidayat 2017-01-31                                                                                                    |
| Isi Absen<br><b>Lihat Absen</b><br>Akumulasi Absen | Gejala serangan: Daun yang belum terbuka dirusak, sehingga pada saat daun membuka, terlihat bekas potongan yang simetris berbentuk<br>segitiga atau seperti huruf V. Akibatnya<br>Selengkapnya                      |
| · Nilai Siswa                                      | Suparlan Rambo Yang Sebenarnya                                                                                                    |
| > Data Bahan Ajar                                  | Wahyu Hidayat 2017-01-31                                                                                                    |
| + Data Info<br>· Ubah Password                     | Adalah nama Landasan Pacu di Pusdikpassus. Terletak di Kecamatan Batujajar, Bandung - Jawa Barat. Landasan Pacu ini memiliki panjang<br>1.652 meter dengan permukaan aspal dan ketinggian 762 meter<br>Selengkapnya |
|                                                    | Nyayian Cinta Habiburrahman El Shyrazi                                                                                                    |
|                                                    | Wahyu Hidayat 2017-01-31                                                                                                    |

**Gambar 9.** Halaman Utama Guru

#### **3.9. Halaman Isi Absen**

Pada halaman ini diperuntukan sebagai sarana pengisian absen siswa oleh guru yang mengajar di SMK N 1 Koto Baru.

| Jurusan    | $\mathbf{v}$ Filter<br>$\check{~}$<br>Kelas $\vert \mathbf{v} \vert$ Semester |         |
|------------|-------------------------------------------------------------------------------|---------|
| 2017-01-31 |                                                                               |         |
| <b>NIS</b> | Nama                                                                          | Absensi |
| 9992498408 | David Genola                                                                  | Hadir v |
| 9993017786 | M.Al-Qorni                                                                    | Hadir v |
| 9982491598 | M.Dede                                                                        | Hadir v |
| 9992499724 | Mega Mistika Sari                                                             | Hadir v |
| 9992711964 | Meiza Inayah Putri                                                            | Hadir v |

**Gambar 10.** Isi absen

```
Script halaman isi absen :
foreach (\diamondab as \diamondi => \diamondv) {
$cek = mysql_query("SELECT * FROM absen WHERE tanggal ='$tgl' AND
nip = '$id' AND nis = '$i';
if (mysql_num_rows($cek) > 0) {
if (\$v == 1) {mysql_query("UPDATE absen SET hadir='1',izin='0',alfa='0'
WHERE
nis='$i' AND nip='$id' AND tanggal='$tgl'");
} else if $v = 2${mysql_query("UPDATE absen SET
hadir='0',izin='1',alfa='0' WHERE nis='$i'AND nip='$id' AND
tanggal='$tgl'");
} else {mysql_query("UPDATE absen SET hadir='0',izin='0',alfa='1'
WHERE
nis='$i'AND nip='$id' AND tanggal='$tgl'");}
} else {
if ($v == 1) {
ysql_query("INSERT INTO absen (nis,kode_mapel,hadir,izin,alfa,nip,tanggal) 
VALUES ('$i','$kode_mapel','1','0','0','$id','$tgl')");
} else if ($v == 2){mysql_query("INSERT INTO absen (nis,kode_mapel, hadir,
izin, alfa, nip, tanggal ) VALUES ('$i','$kode_mapel','0','1','0','$id','$tgl')");
} else {mysql_query("INSERT INTO absen (nis, kode_mapel, hadir, izin,
alfa, nip, tanggal ) VALUES ('$i','$kode_mapel','0','0','1','$id','$tgl')"); }
```
# **3.10.Halaman Lihat Absen**

Halaman ini digunakan untuk melihat absensi siswa pada tanggal, kelas dan jurusan oleh masing – masing guru yang mengajar di SMK N 1 Koto Baru.

| <b>Lihat Absensi</b> |                         |              |         |
|----------------------|-------------------------|--------------|---------|
| Tanggal              | Kelas $\vee$<br>Jurusan | $\checkmark$ | GO      |
| Nama                 |                         | Tanggal      | Absensi |
| David Genola         |                         | 2017-02-01   | Hadir   |
| M.Al-Qorni           |                         | 2017-02-01   | Hadir   |
| M.Dede               |                         | 2017-02-01   | Hadir   |
| Mega Mistika Sari    |                         | 2017-02-01   | Alfa    |
| Meiza Inayah Putri   |                         | 2017-02-01   | Hadir   |

**Gambar 11.** Lihat Absen

```
Script untuk melihat absensi siswa :
if (isset($_POST['go'])){
$jr=$_POST['kd_jurusan'];
$kl=$_POST['kkelas'];
$tgl=$_POST['tgl'];
$abs=mysql_query("SELECT * FROM absen
JOIN gpel ON absen.kode_mapel = gpel.kode_mapel
JOIN matapelajaran ON absen.kode_mapel = matapelajaran.kode_mapel JOIN
siswa ON absen.nis = siswa.nis WHERE gpel.nip = '$id' AND
```
matapelajaran.kode\_jurusan = '\$jr' AND matapelajaran.kode\_kelas = '\$jr\$kl' AND absen.tanggal = '\$tgl'");

## **3.11.Halaman Akumulasi Absen**

Halaman akumulasi absen adalah halaman yang berfungsi untuk melihat akumulasi absensi siswa selama satu semester.

| Akumulasi Absensi                                |              |                |              |              |
|--------------------------------------------------|--------------|----------------|--------------|--------------|
| $\vee$<br>Kelas<br>$\vee$<br>Semester<br>Jurusan | $\checkmark$ | GO             |              |              |
| Nama                                             | Semester     | Hadir          | Alfa         | Izin         |
| M.Dede                                           | 2014/20151   | $\overline{2}$ |              | $\mathbf{0}$ |
| David Genola                                     | 2014/20151   | $\overline{2}$ | $\Omega$     |              |
| Mega Mistika Sari                                | 2014/20151   | $\overline{2}$ |              | $\Omega$     |
| Meiza Inayah Putri                               | 2014/20151   | $\overline{2}$ | $\Omega$     |              |
| M.Al-Qorni                                       | 2014/20151   | 3              | $\mathbf{0}$ | $\mathbf{0}$ |

**Gambar 12.** Akumulasi Absen

```
Script halaman akumulasi absensi :
if (isset($_POST['go'])){
$jr=$_POST['kd_jurusan'];
$kl=$_POST['kkelas'];
$tgl=$_POST['kd_semester'];
$abs=mysql_query("SELECT *, SUM(hadir) AS h, SUM(alfa) AS a, SUM(izin) 
AS i FROM absen
JOIN gpel ON absen.kode_mapel = gpel.kode_mapel
JOIN matapelajaran ON absen.kode_mapel = matapelajaran.kode_mapel JOIN
siswa ON absen.nis = siswa.nis WHERE gpel.nip = '$id' AND 
matapelajaran.kode_jurusan = '$jr' AND matapelajaran.kode_kelas = '$jr$kl' 
AND matapelajaran.kode_semester = '$tgl' GROUP BY absen.nis");
```
## **3.12.** Halaman Input Nilai

Untuk masalah nilai sistem ini menyediakan halaman yang berfungsi untuk memasukan nilai – nilai siswa pada masing masing matapelajaran yang di ajarkan di sekolahan. Untuk lebih jelasnya dapat dilihat pada gambar 13.

| Jurusan |                         |     | Kelas<br>$\vee$<br>$\checkmark$<br>Semester          | Filter<br>$\checkmark$ |                                                      |
|---------|-------------------------|-----|------------------------------------------------------|------------------------|------------------------------------------------------|
| Kode    | Matapelajaran           | KIs | Jurusan                                              | Semester               | Action                                               |
|         | Pendidikan<br>Pancasila |     | Agribisnis Pembibitan Tamanan dan Kultur<br>Jaringan | 2014/20151             | $Mid$ $US$<br>Ulangan  <br>Tugas<br>w<br>ш<br>Ekskul |

**Gambar 13.** Pilihan Input Nilai

| No.            | <b>Nis</b>            | Nama Siswa              | Jurusan                                              | Kelas Matapelajaran Semester | Tugas |              | <b>Nilai</b> | Simpan |
|----------------|-----------------------|-------------------------|------------------------------------------------------|------------------------------|-------|--------------|--------------|--------|
|                |                       | 9992498408 David Genola | Agribisnis Pembibitan Tamanan<br>dan Kultur Jaringan | Pendidikan<br>Pancasila      | Tugas | v            | Nilai        | Simpan |
| $\mathfrak{D}$ | 9993017786 M.Al-Qorni |                         | Agribisnis Pembibitan Tamanan<br>dan Kultur Jaringan | Pendidikan<br>Pancasila      | Tugas | $\checkmark$ | Nilai        | Simpan |
| 3              | 9982491598 M.Dede     |                         | Agribisnis Pembibitan Tamanan<br>dan Kultur Jaringan | Pendidikan<br>Pancasila      | Tugas | Ÿ.           | Nilai        | Simpan |
|                | 9992499724            | Mega Mistika<br>Sari    | Agribisnis Pembibitan Tamanan<br>dan Kultur Jaringan | Pendidikan<br>Pancasila      | Tugas | $\checkmark$ | Nilai        | Simpan |
| 5              | 9992711964            | Meiza Inayah<br>Putri   | Agribisnis Pembibitan Tamanan<br>dan Kultur Jaringan | Pendidikan<br>Pancasila      | Tugas | Ÿ.           | Nilai        | Simpan |

**Gambar 14.** Input Nilai

```
Script pengelompokkan siswa :
if (isset($_POST['filter'])) {
$jr=$_POST['kd_jurusan'];
$kl=$_POST['kkelas'];
$sm=$_POST['kd_sm'];
$sqlkel="SELECT * FROM guru INNER JOIN gpel ON gpel.nip=guru.nip
INNER JOIN matapelajaranON gpel.kode_mapel = matapelajaran.kode_mapel
INNER JOIN tkelas ON matapelajaran.kode_kelas=tkelas.kode_kelas
INNER JOIN jurusan ON
matapelajaran.kode_jurusan=jurusan.kode_jurusan WHERE
guru.nip='$id' and tkelas.kelas='$kl' and jurusan.kode_jurusan='$jr' and 
matapelajaran.kode semester='$sm'";
Script memasukan nilai siswa :
$sqlnilai=mysql_query("SELECT * FROM nilai WHERE nis='$nsiswa' AND
kode_mapel='$kdpel'");
$sqlnilai=mysql_query("SELECT * FROM nilai WHERE nis='$nsiswa' AND
kode mapel = '$kdpel'");
if (mysql_num_rows($sqlnilai) > 0) {
if (\text{Sulangan}=='\text{u1}') {
mysql_query("UPDATE nilai SET tugas1='$nil' WHERE nis='$nsiswa' and
kode_mapel='$kdpel'");
}elseif ($ulangan=='u2'){
mysql_query("UPDATEnilai SET tugas2='$nil' WHERE nis='$nsiswa' and 
kode_mapel='$kdpel'");
}elseif ($ulangan=='u3'){
mysql_query("UPDATE nilai SET tugas3='$nil' WHERE nis='$nsiswa'
and kode mapel='$kdpel'");}
} else {
if (\text{Sulangan}=='u1') {
```
mysql\_query("INSERT INTO nilai SET kode\_nilai='\$id\_bahan', nis='\$nsiswa', kode\_kelas='\$kdlas',kode\_jurusan='\$kdjur',kode\_semester='\$kdsem',kode mapel='\$kdpel', nip='\$id', tugas1='\$nil'"); }elseif (\$ulangan=='u2'){ mysql\_query("INSERT INTO nilai SET kode\_nilai='\$id\_bahan', nis='\$nsiswa', kode\_kelas='\$kdlas',kode\_jurusan='\$kdjur',kode\_semester='\$kdsem',kode mapel='\$kdpel', nip='\$id', tugas2='\$nil'"); }elseif (\$ulangan=='u3'){ mysql\_query("INSERT INTO nilai SET kode\_nilai='\$id\_bahan', nis='\$nsiswa',

kode\_kelas='\$kdlas',kode\_jurusan='\$kdjur',kode\_semester='\$kdsem',kode mapel='\$kdpel', nip='\$id', tugas3='\$nil'");

# **3.13. Halaman Lihat Nilai**

Setelah dilakukan penginputan nilai maka guru juga bisa melihat nilai – nilai siswa yang telah diberikan oleh guru tersebut. Berikut ini adalah tampilan halama lihat nilai seperti yang ditunjukan oleh gambar 15.

|                | <b>Lihat Nilai Siswa</b> |                      |                    |              |              |                  |                  |                  |                |              |
|----------------|--------------------------|----------------------|--------------------|--------------|--------------|------------------|------------------|------------------|----------------|--------------|
| Kelas          | $\vee$<br><b>Jurusan</b> |                      | $\checkmark$<br>GO |              |              |                  |                  |                  |                |              |
| No             | Nama Siswa               | Mata Pelajaran       | <b>UH1</b>         | UH2          | <b>UH3</b>   | TGS <sub>1</sub> | TGS <sub>2</sub> | TGS <sub>3</sub> | <b>MID</b>     | Ujian        |
|                | David Genola             | Pendidikan Pancasila | $\mathbf{0}$       | $\mathbf{0}$ | $\Omega$     | 89               | 89               | $\mathbf{0}$     | $\mathbf{0}$   | $\mathbf{0}$ |
| $\mathfrak{D}$ | M.Al-Qorni               | Pendidikan Pancasila | $\mathbf{0}$       | $\mathbf{0}$ | $\mathbf{0}$ | 78               | 78               | $\mathbf{0}$     | $\mathbf{0}$   | $\mathbf{0}$ |
| 3              | M.Dede                   | Pendidikan Pancasila | $\mathbf{0}$       | $\mathbf{0}$ | $\mathbf{0}$ | 67               | 45               | $\mathbf{0}$     | $\overline{0}$ | $\Omega$     |
| 4              | Mega Mistika Sari        | Pendidikan Pancasila | $\circ$            | $\mathbf{0}$ | $\mathbf{0}$ | 50               | 56               | $\mathbf{0}$     | $\mathbf{0}$   | $\mathbf{0}$ |
| 5              | Meiza Inayah Putri       | Pendidikan Pancasila | $\bf{0}$           | $\mathbf{O}$ | $\mathbf{0}$ | $\mathbf{0}$     | 90               | $\mathbf{0}$     | $\mathbf{0}$   | $\mathbf{0}$ |

**Gambar 15.** Lihat Nilai

# **3.14.Halaman Utama Siswa**

Halaman utama siswa adalah halaman yang pertama kali muncul saat siswa berhasil *login* kedalam sistem.

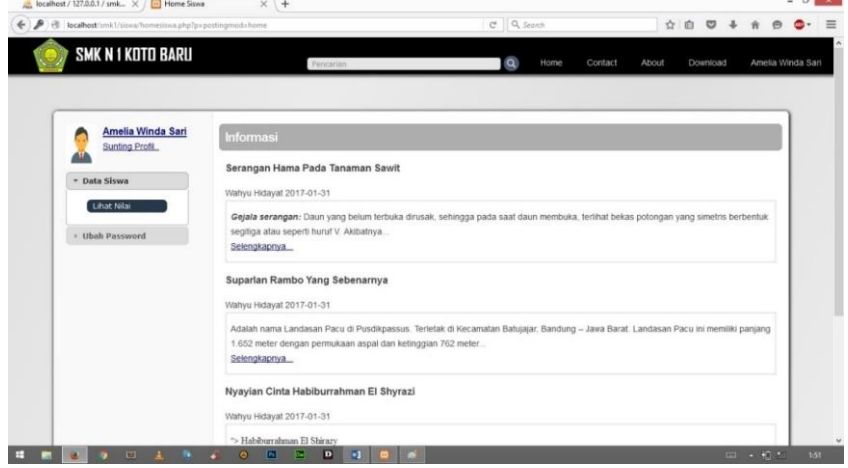

**Gambar 16.** Halaman Utama Siswa

#### **3.15.Halaman Lihat Nilai Siswa**

Pada halaman lihat nilai siswa, siswa bisa melihat semua nilai yang telah dicapai pada masing – masing pelajaran berdasarkan tahun ajaran yang dipilih siswa tersebut.

| <b>Nis</b>     |   | 9992498408   |                      | Bid, Studi Keahlian   |           | Pertanian                                         |                         |              |    |    |              |             |                 |    |
|----------------|---|--------------|----------------------|-----------------------|-----------|---------------------------------------------------|-------------------------|--------------|----|----|--------------|-------------|-----------------|----|
| Nama           |   | David Genola |                      | Komp. Keahlian        |           | Agribisnis Pembibitan Tamanan dan Kultur Jaringan |                         |              |    |    |              |             |                 |    |
| Pilih          |   | Tahun Ajaran | v<br>GO              |                       |           |                                                   |                         |              |    |    |              |             |                 |    |
| Tahun Ajaran   |   |              |                      | Bayar                 |           | Total                                             |                         |              |    |    |              | <b>Sisa</b> |                 |    |
| 2014/20151     |   |              |                      | 500000                |           | 500000                                            |                         |              |    |    |              | $\circ$     |                 |    |
| No. Kode Mapel |   |              | Matapelajaran        |                       | Nama guru |                                                   | UH1 UH2 UH3 TG1 TG2 TG3 |              |    |    |              |             | MID Ujian Nilai |    |
|                | 1 |              | Pendidikan Pancasila | Taufik Hidayat Ismail |           | $\mathbf{0}$                                      | $\circ$                 | $\mathbf{0}$ | 89 | 89 | $\mathbf{0}$ | 0           | $\mathbf 0$     | 21 |

**Gambar 17.** Lihat nilai siswa

#### **3.16. Rapor Siswa**

Rapor siswa adalah hasil *output* dari sistem ini yang berupa laporan mengenai nilai yang didapat dalam proses pembelajaran selama satu semester.

|     |                                         |                |       | <b>LAPORAN HASIL BELAJAR</b><br>SMK NEGERI 1 KOTO BARU                                         |                   |                     |
|-----|-----------------------------------------|----------------|-------|------------------------------------------------------------------------------------------------|-------------------|---------------------|
|     |                                         |                |       | Jln. Pinang Gadang Koto Padang, Kec. Koto Baru, Kab. Dharmasraya, Prov. Sumatera Barat (27674) |                   |                     |
|     | Nama Siswa                              | : David Genola |       | Kelas                                                                                          | ÷                 | 1                   |
|     | Nomor Induk Siswa Nasional : 9992498408 |                |       | <b>Semester</b>                                                                                |                   |                     |
|     | Bidang Studi Keahlian                   | : Pertanian    |       |                                                                                                | Tahun Pelajaran : | 2014/2015           |
|     |                                         |                |       |                                                                                                |                   |                     |
|     | Kompetensi Keahlian                     |                |       | : Agribisnis Pembibitan Tamanan dan Kultur Jaringan                                            |                   |                     |
|     |                                         |                |       | Nilai Hasil Belajar                                                                            |                   |                     |
| No. | Mata Pelajaran                          | <b>KKM</b>     | Angka | Huruf                                                                                          | Predikat          | Ketuntasan Belajar  |
|     | Pendidikan Pancasila                    | 75             | 21    | Dua Puluh Satu                                                                                 | Kurang            | Belum Tuntas        |
| 2   | Bahasa Indonesia                        | 75             | 5     | Lima                                                                                           | Kurang            | Belum Tuntas        |
| з   | Matematika                              | 65             | 9     | Sembilan                                                                                       | Kurang            | <b>Belum Tuntas</b> |
|     | Jumlah Nilai                            |                | 35    |                                                                                                |                   |                     |
|     | Rata - Rata Nilai                       |                | 11.67 |                                                                                                |                   |                     |

**Gambar 18.** Rapor Siswa

## **4. KESIMPULAN**

Berdasarkan penelitian yang telah dilakukan mengenai analisa perancangan perangkat lunak pengolahan data akademik di SMK N 1 Koto Baru berbasis web, maka dapat disimpulkan bahwa sistem yang dibangun menyediakan beberapa fasilitas bagi para siswa untuk mengunduh bahan ajar yang disediakan oleh guru, melihat nilai, mencetak laporan nilai. Sedangkan bagi para guru disediakanya fasilitas untuk menggunggah bahan ajar, pengolahan nilai. Sistem yang dibangun juga mempermudah dan mempercepat proses pengolahan data nilai siswa, pembayaran uang sekolah siswa dalam hal menginformasikan dan pencarian data-data yang berkaitan akademik SMK N 1 Koto Baru.

#### **DAFTAR PUSTAKA**

- [1] Anisya, A., & Hidayat, W. "*Analisa Perancangan Aplikasi Pengolahan Data Akademik Berbasis Web*", Jurnal TeknoIf, ISSN 2338-2724, 5(2), (2017).
- [2] Defisanty, V, "*Rekayasa Perangkat Lunak Berbasis Ajax Untuk Pengolahan Data Siswa Di SDN 02 Cupak Tengah Kecamatan Pauh",* Padang, Institut Teknologi Padang, (2015).
- [3] Fathansyah, "*Sistem Basis Data.* Bandung: Informatika", (2004).
- [4] Herawati, Y., "*Rekayasa Perangkat Lunak Untuk Penjualan Perlengkapan Pengantin Adat Minangkabau Berbasis Web",* Padang: Institut Teknologi Padang, (2013).
- [5] Isa, I., "*Sistem Informasi",* Jakarta: Graha Ilmu, (2012).
- [6] Nugroho, A., "*Rekayasa Perangkat Lunak Berorientasi Objek dengan Metode USDP",* Andi, (2010).
- [7] Saraswati, E., "Sistem Informasi Akademik Berbasis Web Pada Sekolah Menengah Pertama Negeri 3 Pringkuku", *Indonesian Journal On Networking and Security – IJNS,* (Volume 2 No 4 – Oktober 2013, ISSN: 2302-5700) .
- [8] Simarmata, J, "*Rekayasa Perangkat Lunak",* Andi, (2010)..